機種によりメニューが異なります。 以下を参照に操作してください。

## *1.* **BS-89,CCU-890**

先ずは、「BS/CCU のメニューの表示方法は?」にて、BS/CCU のメニューを表示させます。 その後、各 BS/CCU メニュー内の「OTHERS」を選び、「OTHERS(1/2)」の中の「HEAD MENU」を選択し"ON"とし決定することで、ヘッドメニューを表示させ操作することが出来ます。 ★通常、接続されている BS/CCU の PM\_OUT に表示されます。

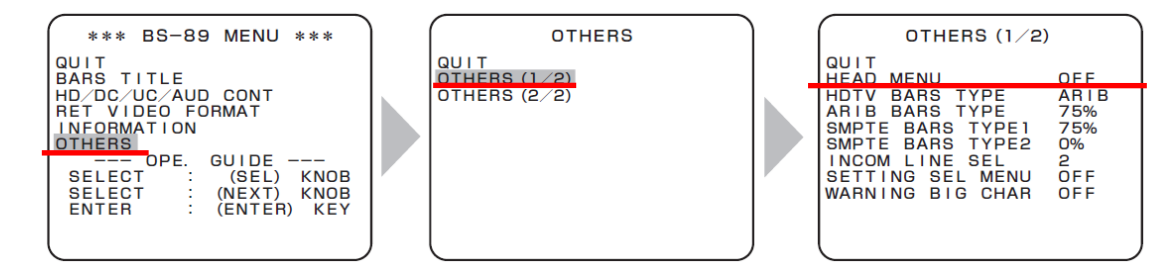

## *2.* **BS-89A,BS-97,BS-98,CCU-970,CCU-980**

先ずは、「BS/CCU のメニューの表示方法は?」にて、BS/CCU のメニューを表示させます。 その後、各 BS/CCU メニュー内の「HEAD MENU」を選択することで、ヘッドメニューを表示さ せ操作することが出来ます。

★通常、接続されている BS/CCU の PM\_OUT に表示されます。

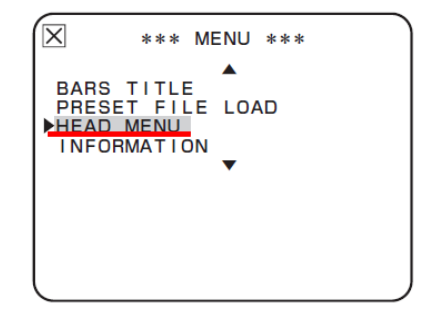